## **Instruction for the Self-Check In process at**

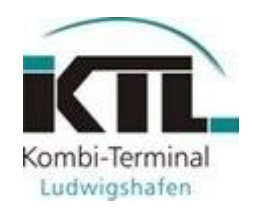

## Procedure for **delivery**

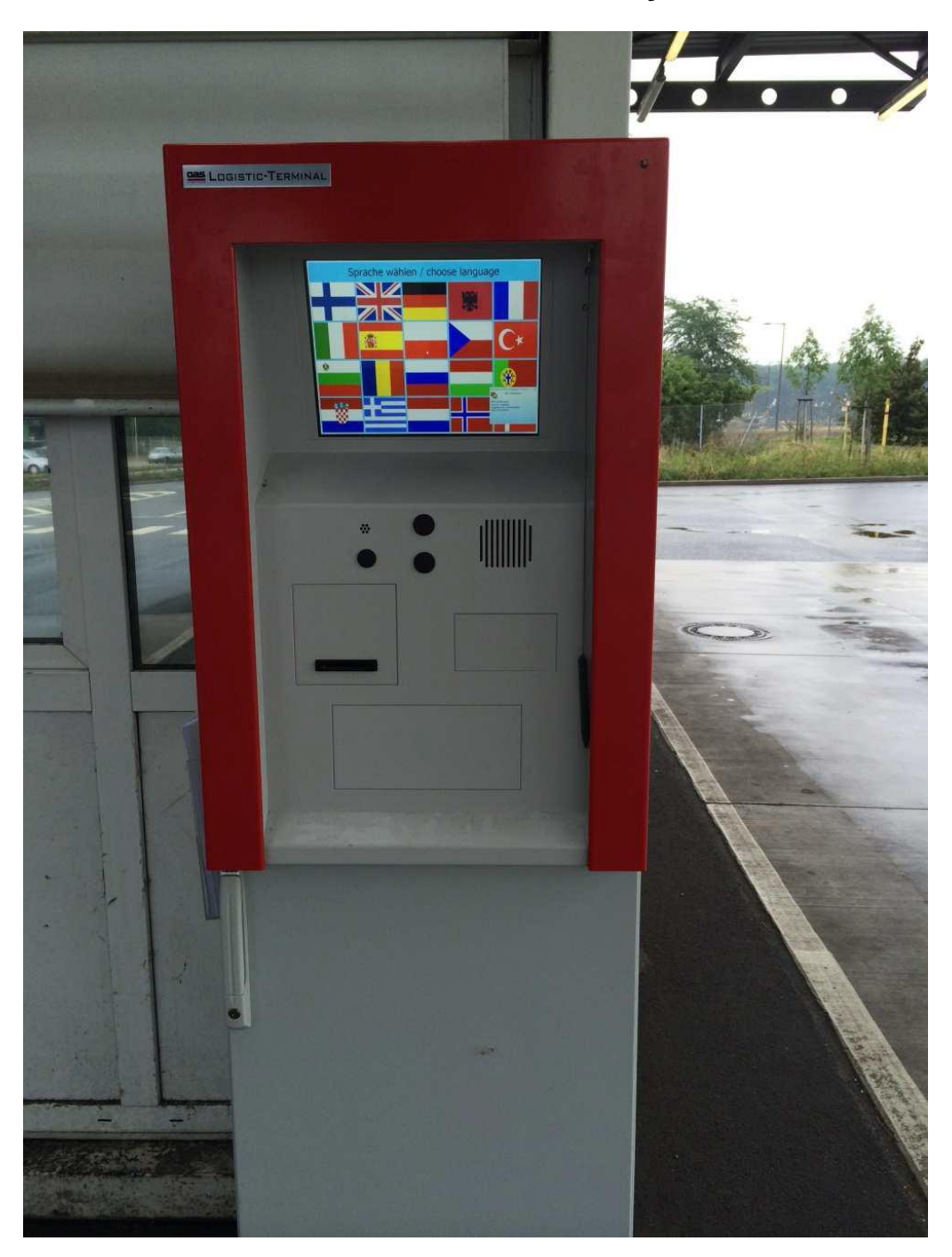

## **Access** to Self-Check In computer

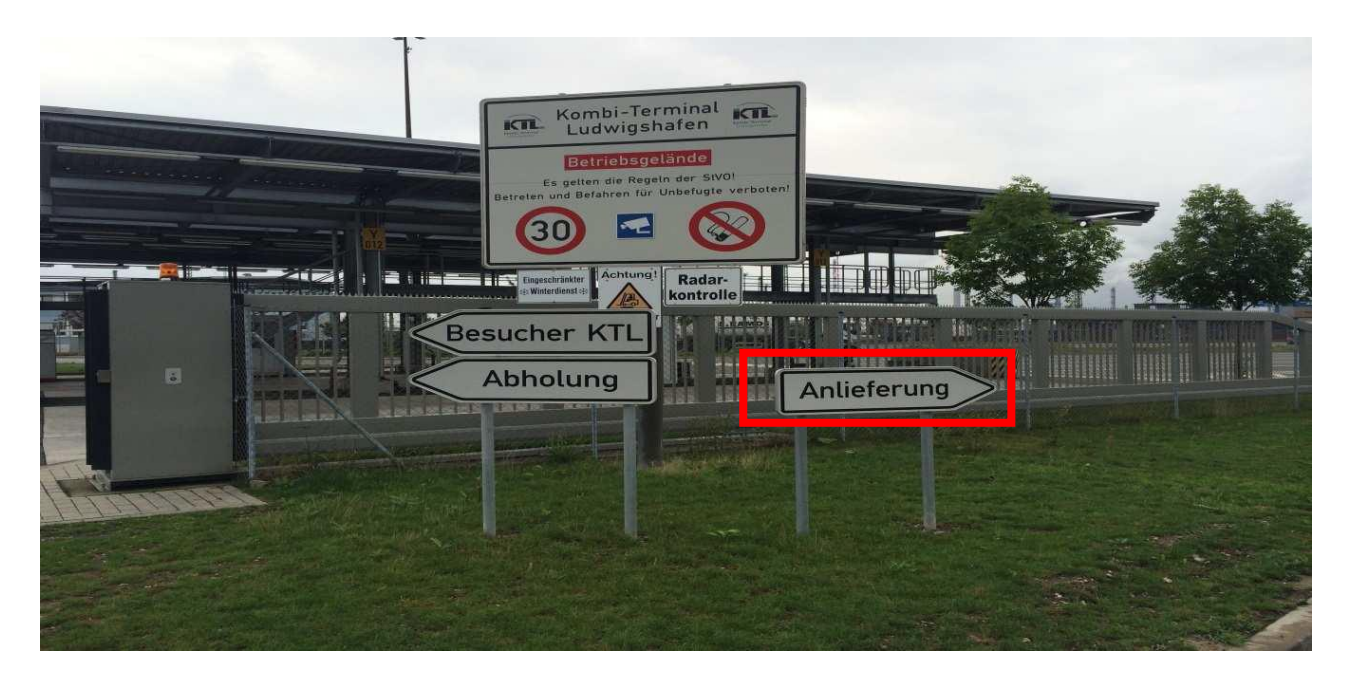

**1. The driver is asked to choose an available Check In lane. Subsequently the Self-Check In process can be initiated.**

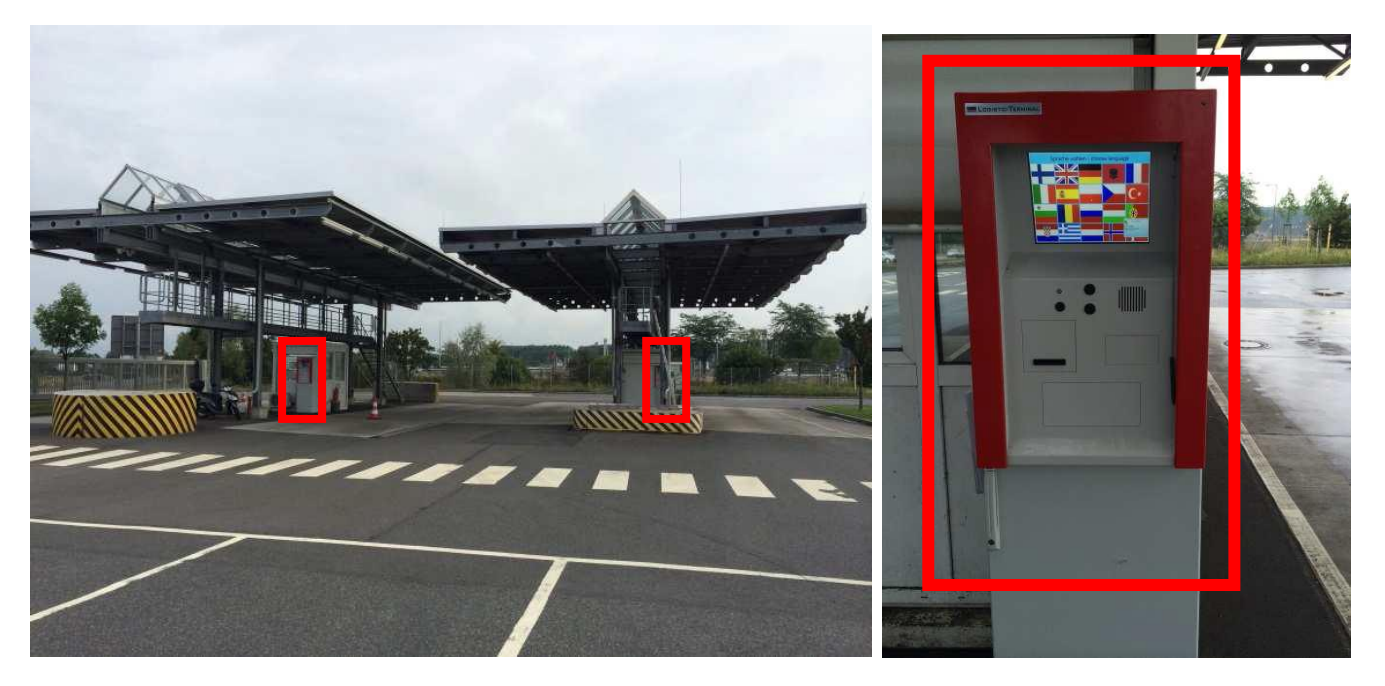

**2. Once parked his truck in the Check In Lane, he can enter his data into the Self Check in computer.**

**Manual** for Self-Check In computer

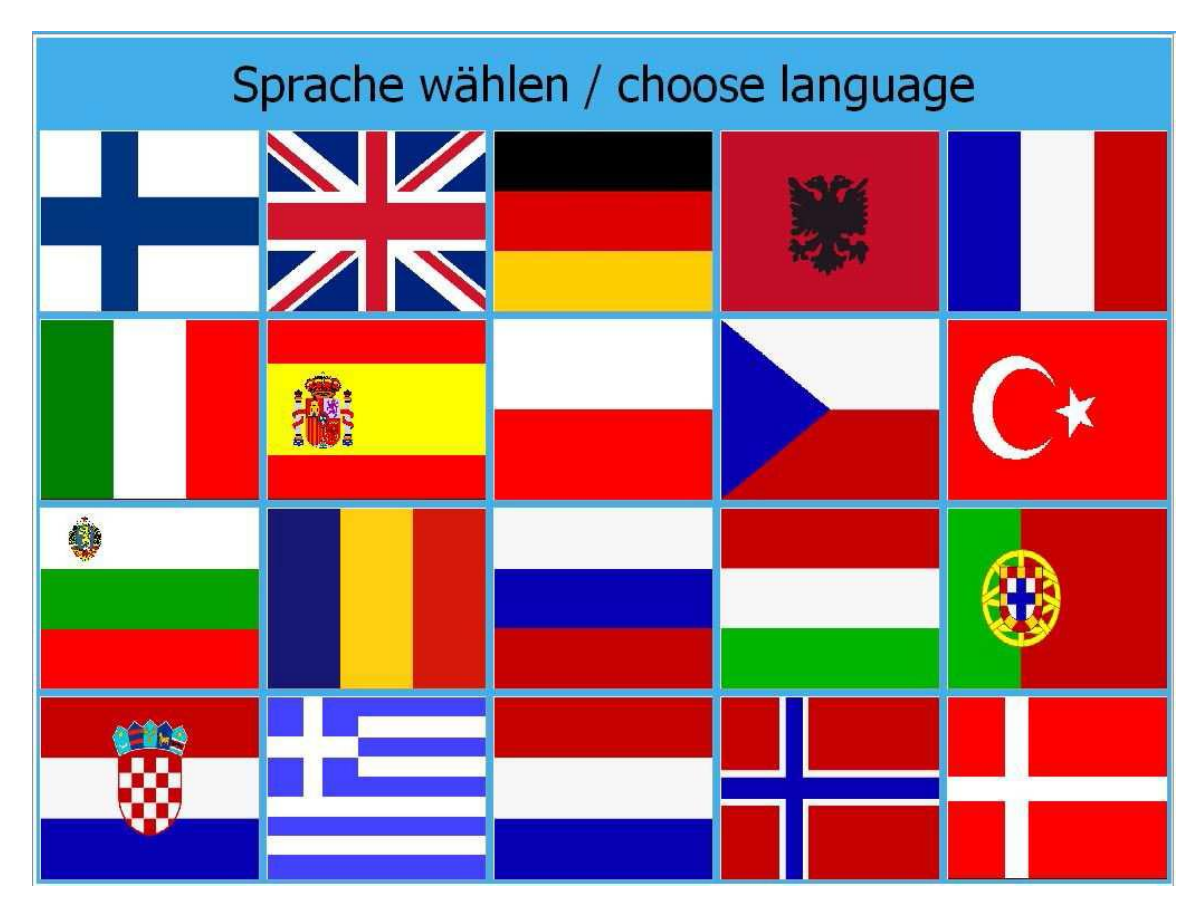

**1. Choose your preferred language by touching the flag with your finger or the provided pen.**

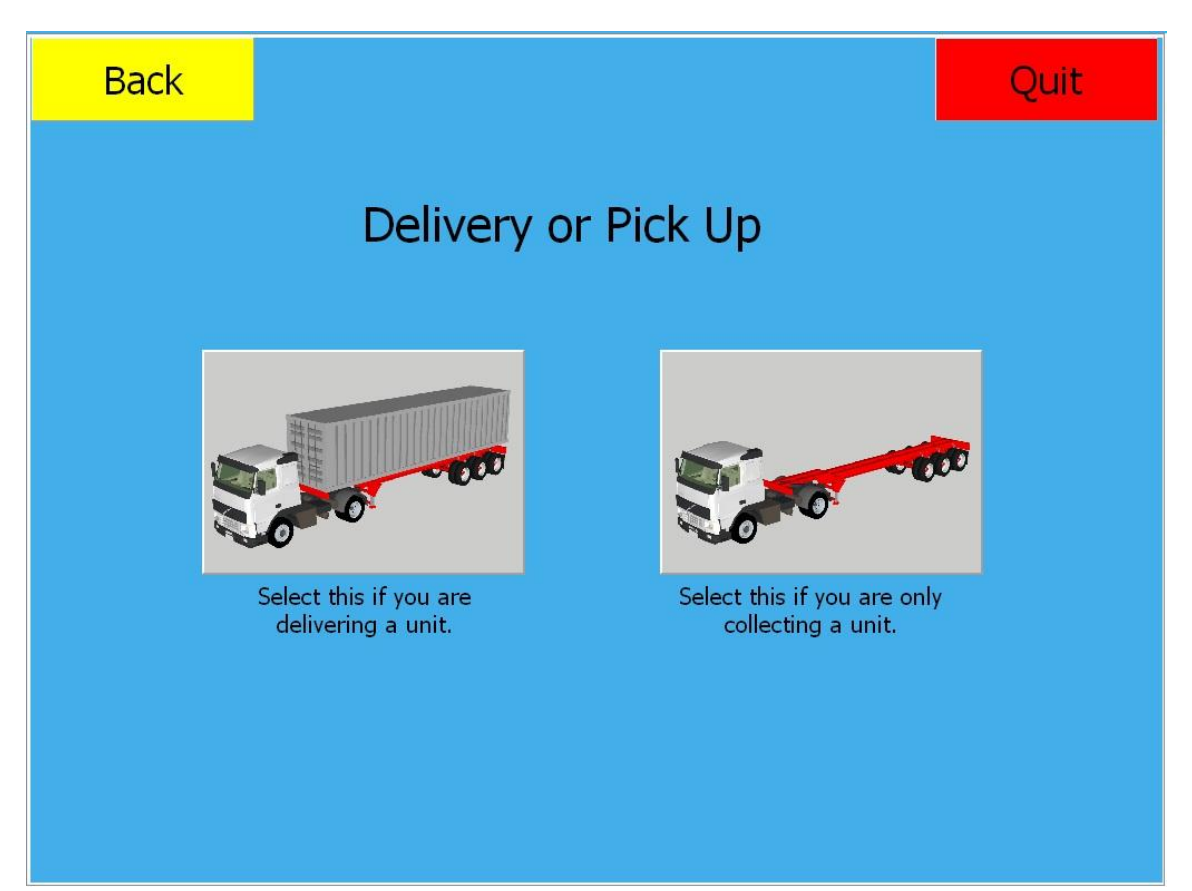

- **2. Press the picture on the left for delivering a loading unit at the terminal.**
	- Loading unit = Box, tank, trailer, swap bodies, open-top container…

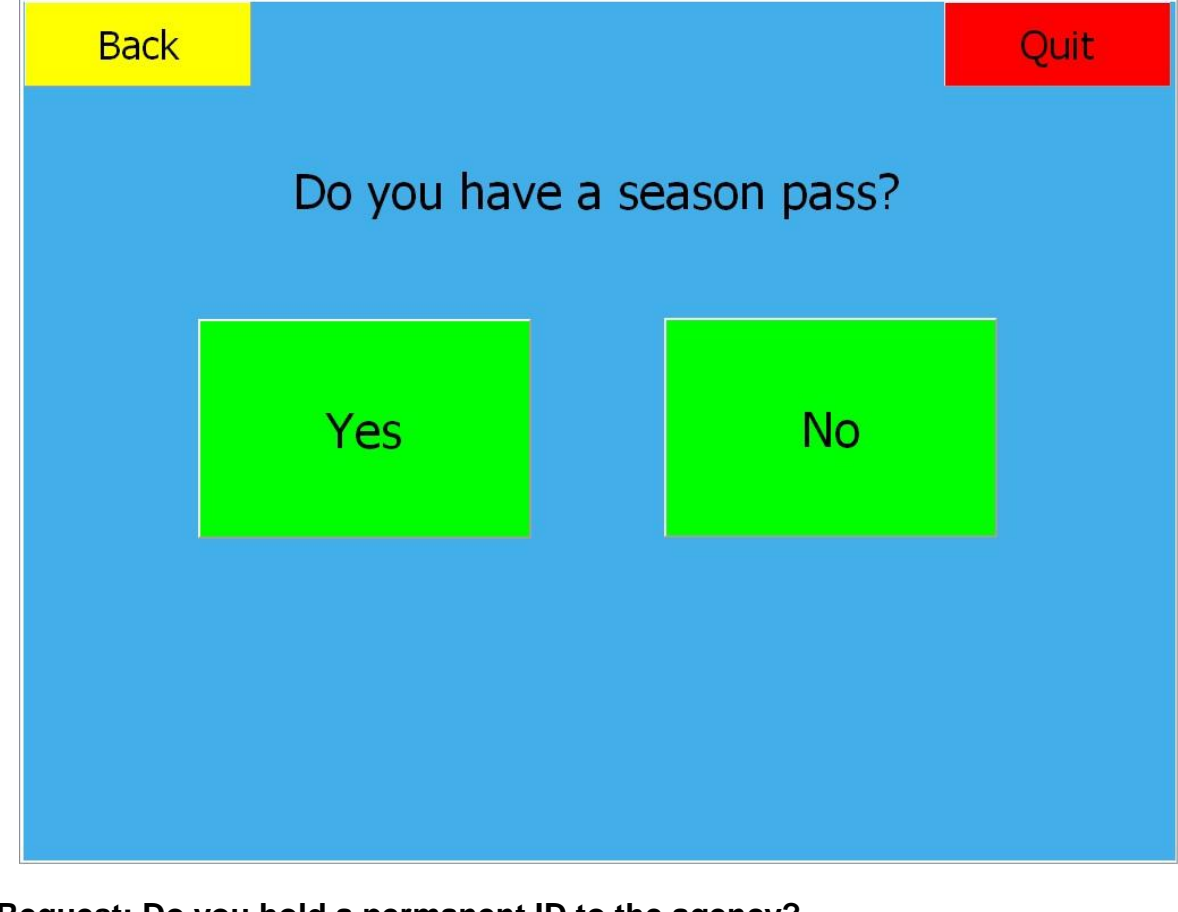

- **3. Request: Do you hold a permanent ID to the agency?**
	-
	- By choosing "YES" → continue with **step 4.**<br>- By choosing "NO" → continue with **step 5.**
	- By choosing "NO" → continue with **step 5.** 
		-

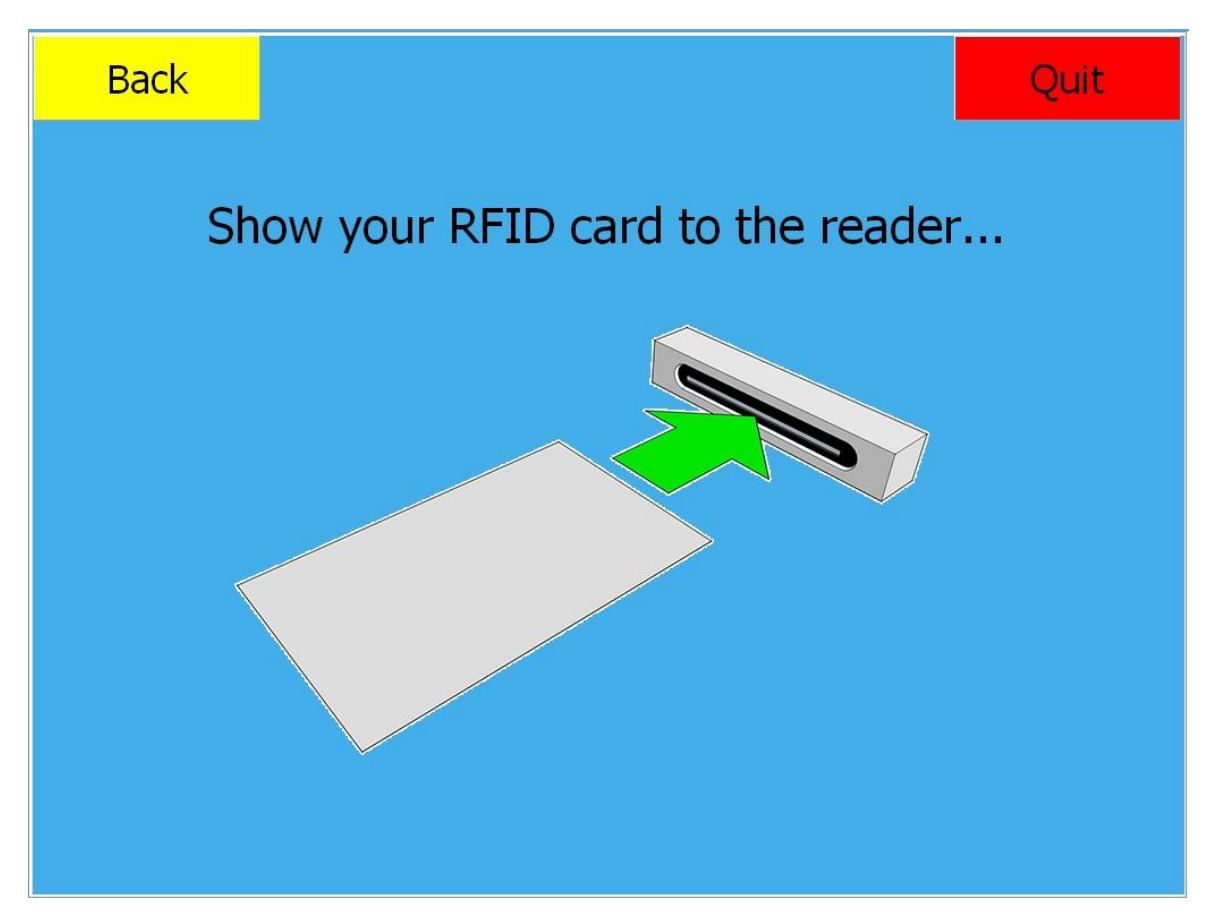

**4. Please insert your permanent ID into the reading device**

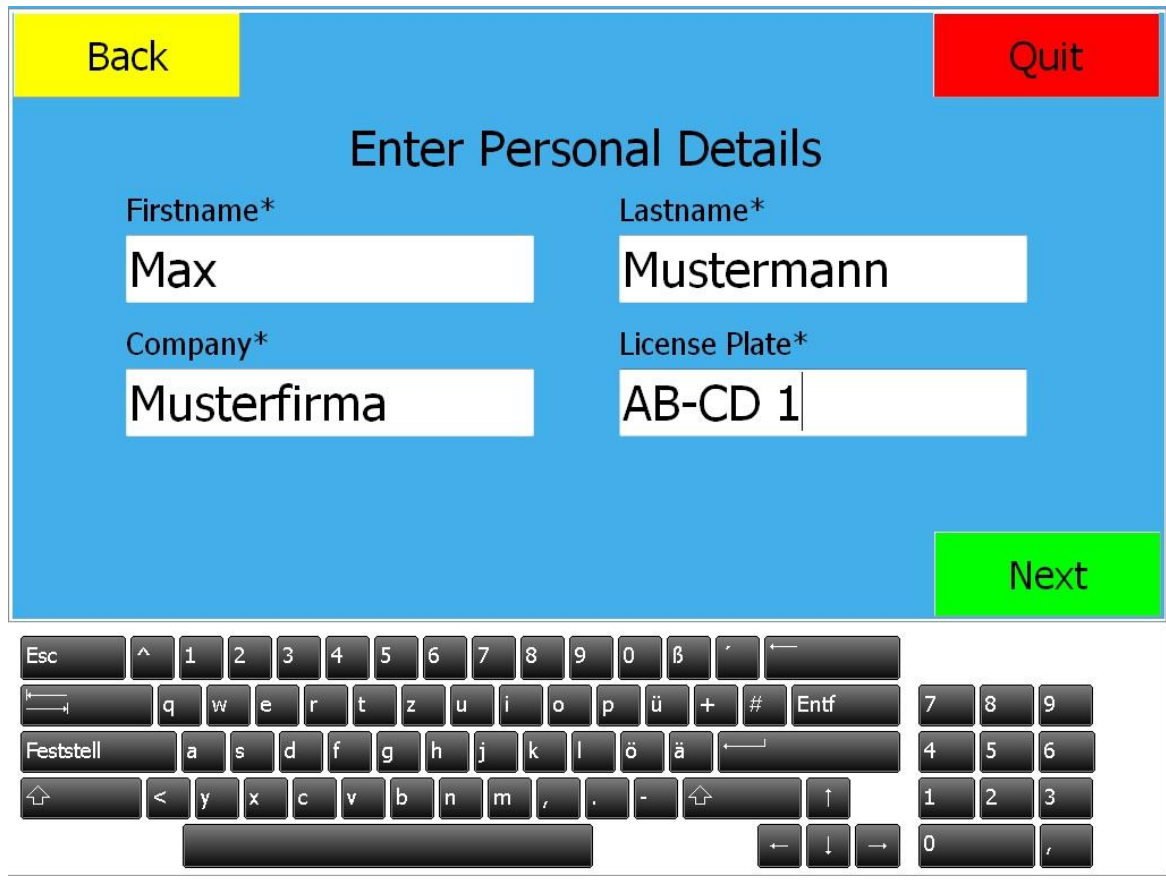

**5. If you do not hold a permanent ID, please fill in the description fields with the provided keyboard on the display and press "NEXT"**

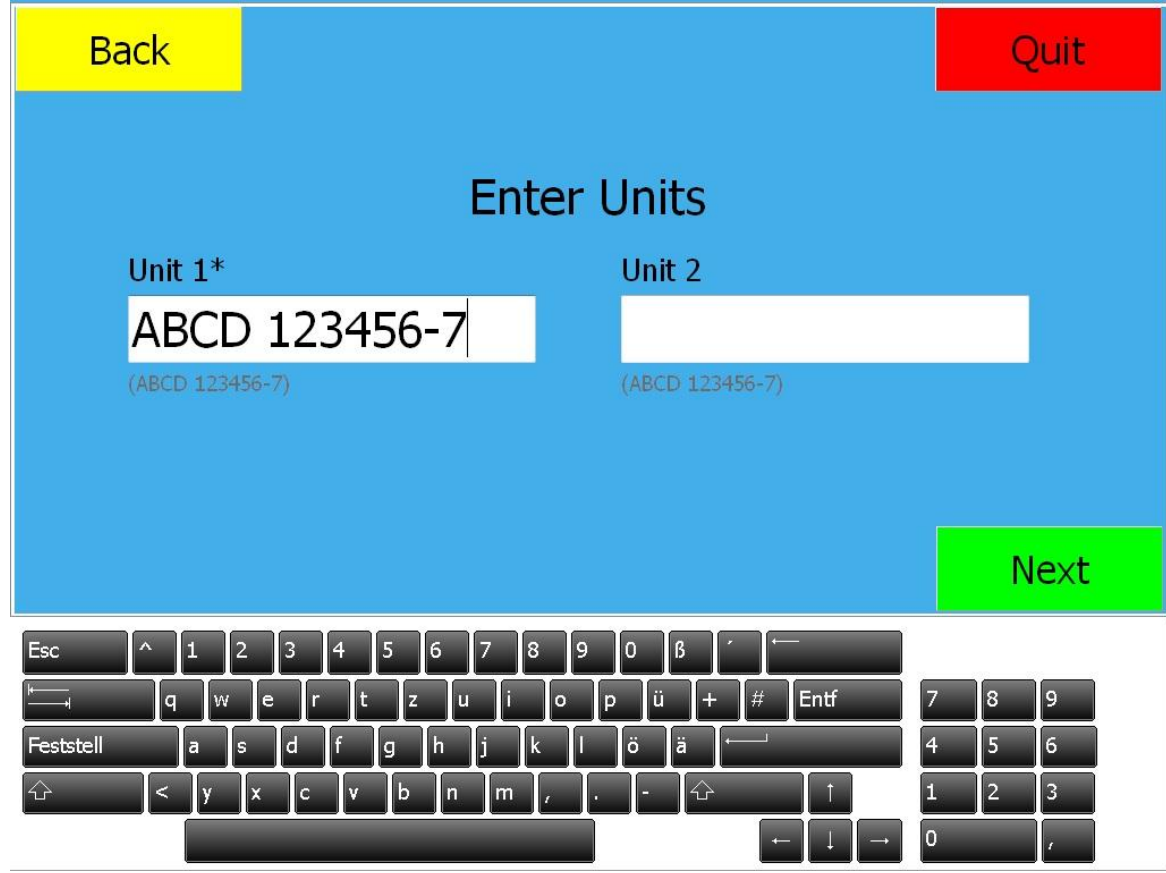

- **6. Please enter the requested code of your loading unit and press "NEXT"**
	- If you are delivering trailers and swap bodies please use the ILU-Code

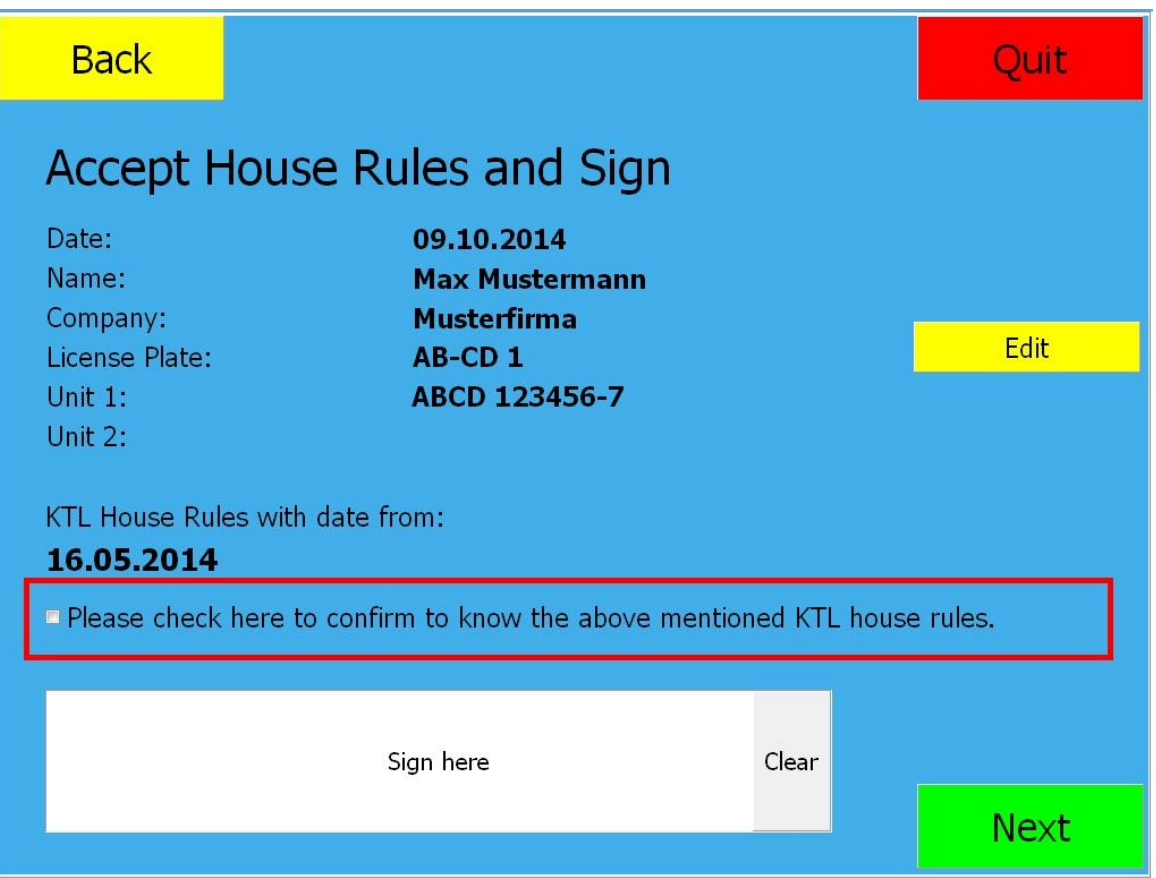

**7. Please confirm the acceptance of the local house rules by clicking the box on the left and sign in the provided field. Subsequently press "NEXT"**

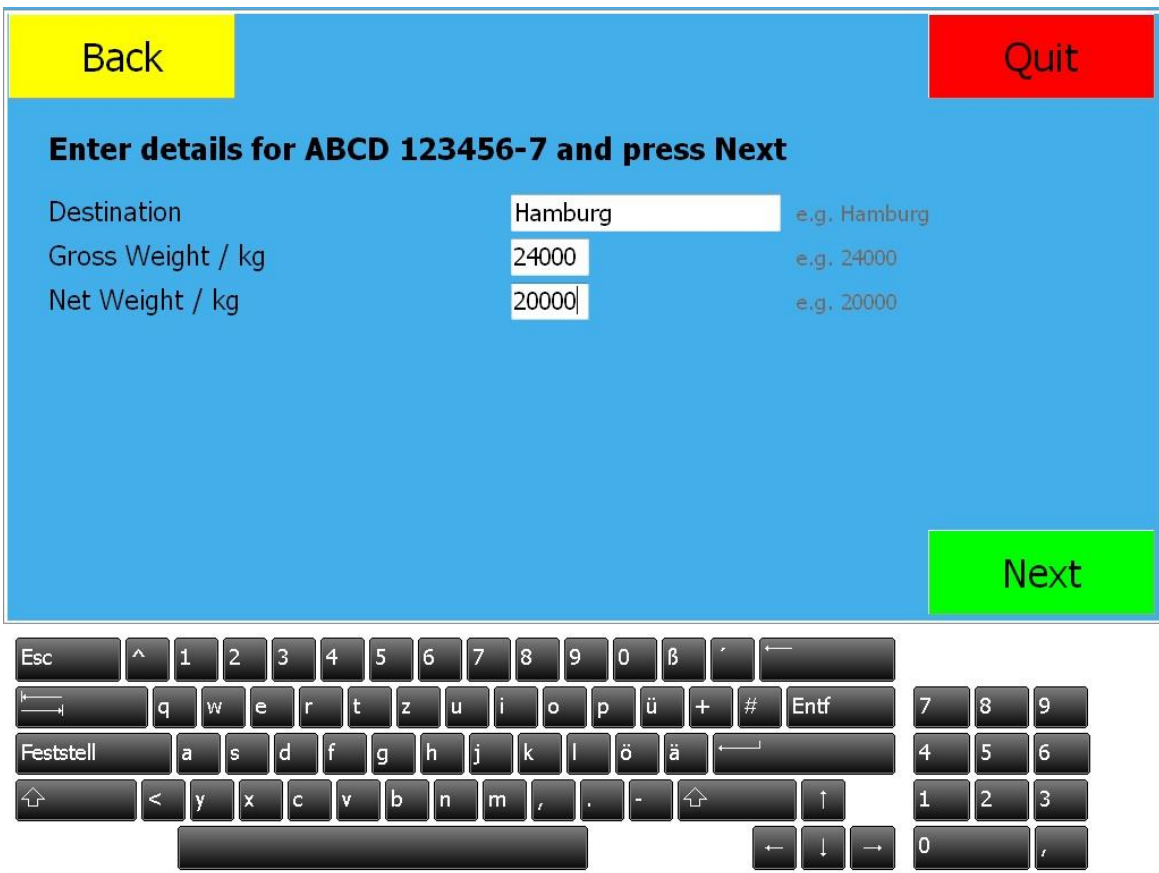

- **8. Please enter the details of your loading unit und press "NEXT"**
	- Destination station, gross weight of the unit, net weight of the entire payload

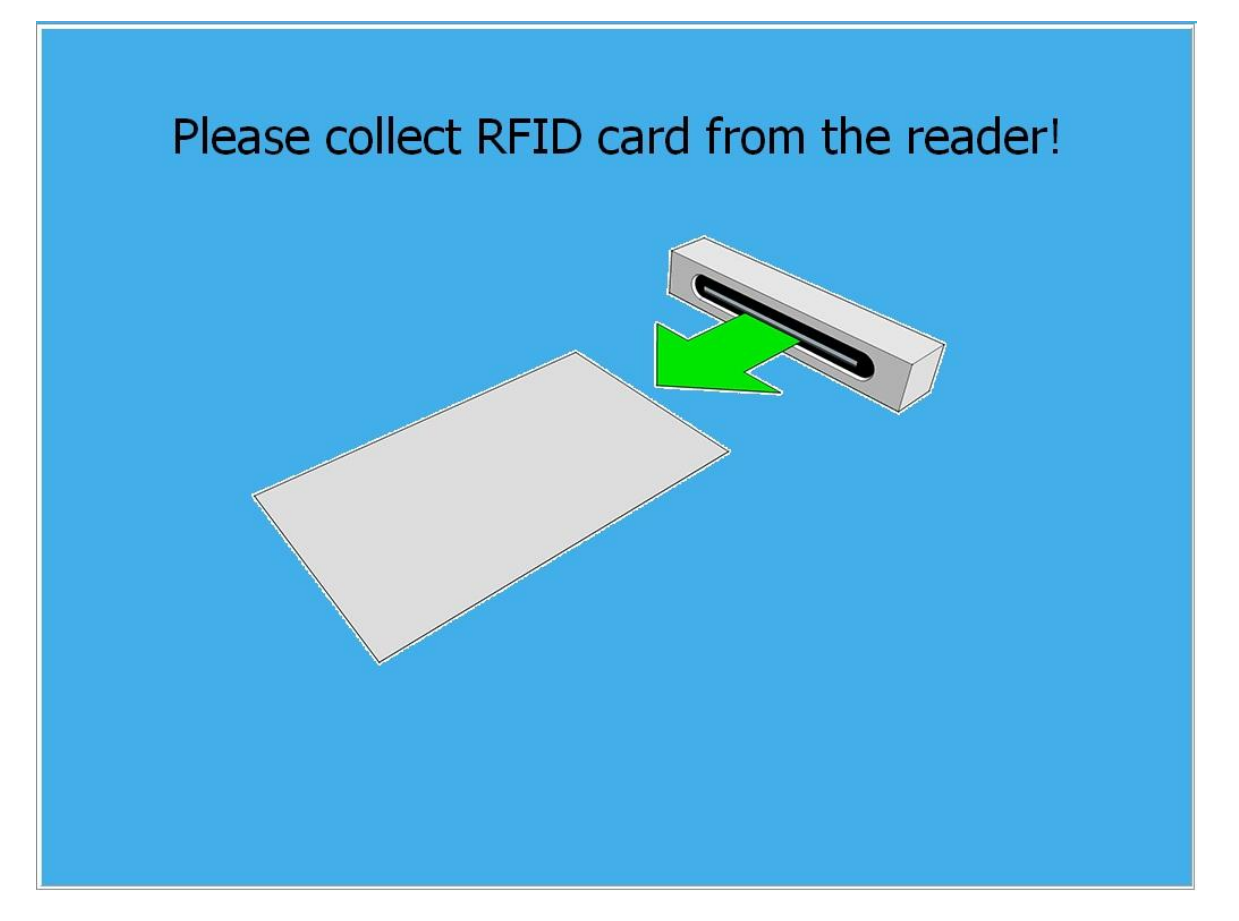

**9. Please take your ID Card and remain with your truck until an employee of the Check In staff arrives.**